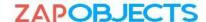

## **Getting Started – Zap Copy Record App**

Step 1: Install Zap Copy Record solution file in your Dynamics 365 CRM environment (from AppSource).

<u>Step 2</u>: Register license profile online to request trial (Browse to Settings >> Zap Apps >> Zap\_CR\_License, enter details and click register). Refer <u>licensing KB article</u> for more info. (refresh the page if licensing link does not show up in sitemap).

This will start the 15-day trial automatically.

Below are some useful resources that you can refer during trial:

App features page: https://zapobjects.com/apps/zap-copy-record/

Blogs: https://zapobjects.com/category/microsoftdynamics365\_crm\_copyrecord\_app/

Zap Knowledgebase: <a href="http://support.zapobjects.com/">http://support.zapobjects.com/</a>

Zap Online Store: <a href="http://zapobjects.com/store/">http://zapobjects.com/store/</a>

Feel free to email <a href="mailto:support@zapobjects.com">support@zapobjects.com</a> if you have any questions or need demo.

## **Other Zap Apps:**

Zap Helpdesk – Email to Case

Zap Auto Number

Zap Email Parser

Zap Team Calendar

Zap Lead Qualify Without Opportunity (free)

Zap Attachment Viewer (free)

View all apps at: <a href="https://zapobjects.com/">https://zapobjects.com/</a>